## Introducing investment via i-Invest

Employee Provident Fund (EPF) members investment via i-Invest

Simple steps to open your new Manulife investment account and start investing via i-Invest

Login to Employee Provident Fund (EPF) i-Akaun,

EPF i-Akaun

#### Step 1

Members need to proceed to i-Invest

#### Step 2

Members sees a list of funds on i-Invest platform

#### Step 3

Member who decides to make an investment will be redirected to Manulife investment to open a new account

Step 1

## Open your Manulife investment account

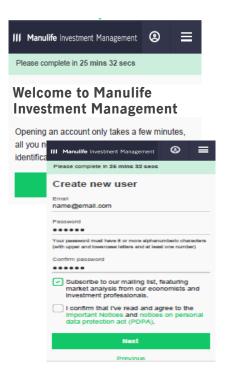

Step 2

# Fund purchase procedure

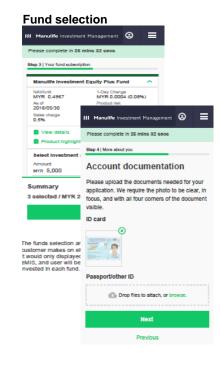

Step 3

### Transaction confirmation

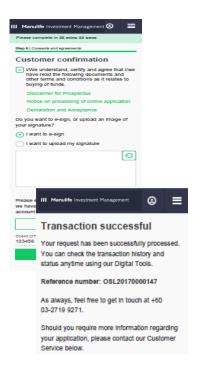

Step 4